zachowywać. Zalecam narysowanie tych pomysłów na papierze, aby łatwo było wykreślać elementy, które się nie podobają, a także zapisywać uwagi i rzeczy do zapamietania. Najlepiej też, aby projekt był prostv.

Gdy już utworzysz prostą grę, możesz na tej bazie dodawać jej złożoności, co jest określane jako tworzenie iteracyjne. Najpierw program ma zacząć działać. Potem można go ulepszać, np. dodając do podstawowego programu fajne dodatki.

Nie przejmuj się wyglądem szkicu. Ważniejsze jest, aby mieć solidny plan głównych części programu. W moim szkicu są trzy części: A, B i C. Będziemy pracować nad tymi częściami po jednej, aż zbudujemy cały program.

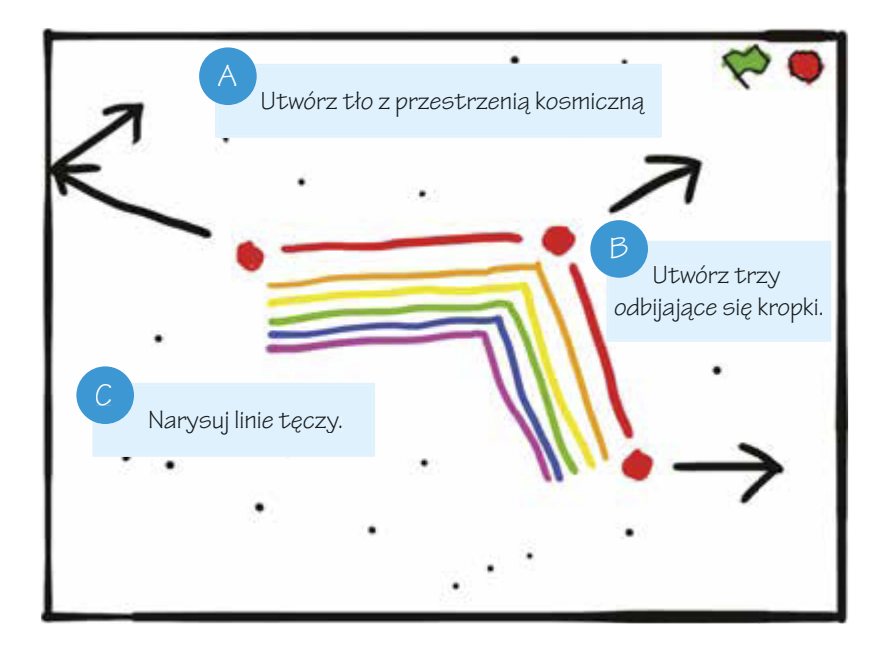

Po naszkicowaniu tego, co program ma robić, możesz zacząć programowanie. Przejdź do witryny https://scratch.mit.edu/ i zarejestruj się na niej, jeśli jeszcze nie masz swojego konta, a potem zaloguj się (posiadanie konta pozwala na zapisywanie swoich programów w Scratchu na witrynie). Następnie kliknij u góry ekranu przycisk Stwórz, aby zacząć tworzyć własny projekt w Scratchu. Potem kliknij pole tekstowe u góry i zmień nazwę projektu z Untitled na Linie tęczy. Zajmij się teraz częścia A szkicu.